# Инструкции за употреба

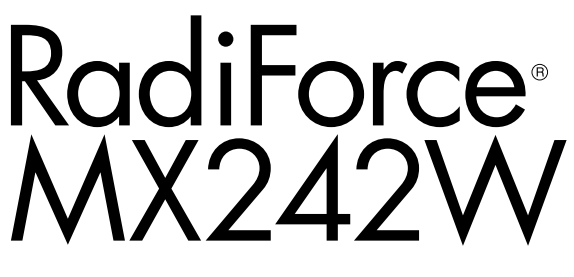

Цветен LCD монитор

### **Важно**

Моля, прочетете тази "Инструкция за употреба" и ръководството **за инсталация (отделно ръководство) внимателно, за да се запознаете с безопасното и ефективно използване.**

- **За регулиране и настройка на монитора се обърнете към Инструкция за инсталация.**
- **Най-новите "Инструкции за употреба" са налични за сваляне от нашия сайт:**

**<http://www.eizoglobal.com>**

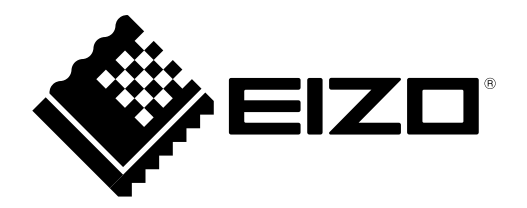

## **СИМВОЛИ ЗА БЕЗОПАСНОСТ**

В това ръководство и този продукт са използвани символите за безопасност по долу. Те обозначават критичната информация. Моля, прочетете ги внимателно.

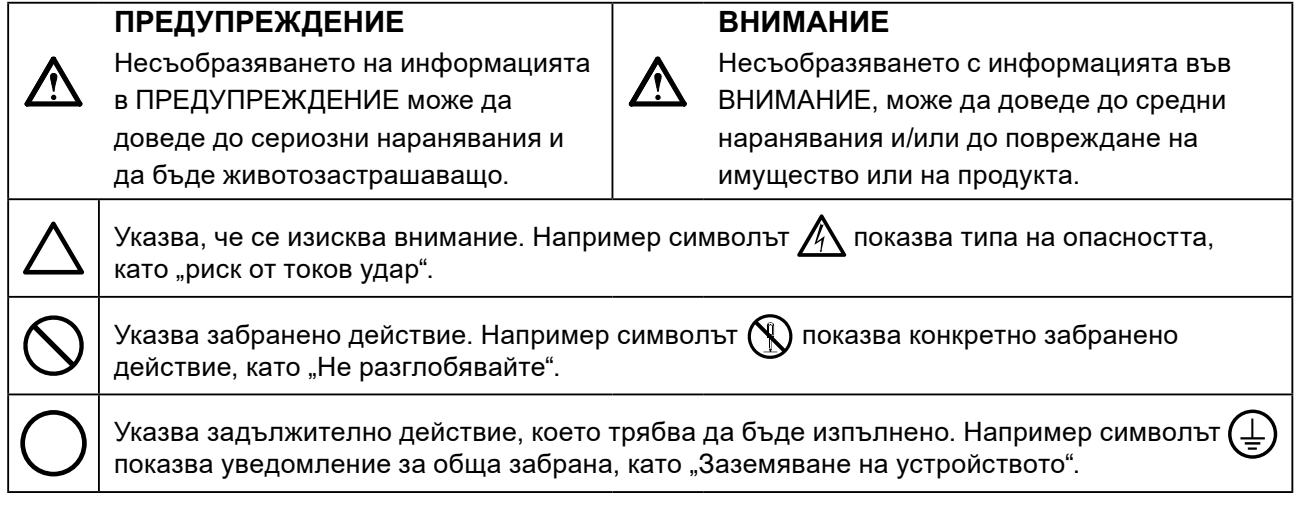

Този продукт е настроен специално за работа в района, където първоначално е доставен. Ако работи извън този район, може да не работи според указаното в спецификациите.

Никаква част от това ръководство не може да се възпроизвежда, съхранява в електронни системи или предава под никаква форма и по никакъв начин, електронен, механичен или друг, без предварителното писмено разрешение на EIZO Corporation.

EIZO Corporation не е задължена да запазва поверителността на каквито и да било предоставени материали или информация, освен ако не са сключени предварителни споразумения с EIZO Corporation за съответната информация. Въпреки че са направени всички усилия да се гарантира, че това ръководство осигурява актуална информация, моля, имайте предвид, че спецификациите на монитора на EIZO подлежат на промяна без предизвестие.

## <span id="page-2-0"></span>**ПРЕДПАЗНИ МЕРКИ**

## **ВАЖНО**

- Този продукт е настроен специално за работа в района, където първоначално е доставен. Ако продуктът се използва извън района, той може да не работи според указаното в спецификациите.
- За лична безопасност и правилна поддръжка, моля, прочетете внимателно този раздел и предупрежденията за повишено внимание върху монитора.

### **Местоположение на предупрежденията за внимание**

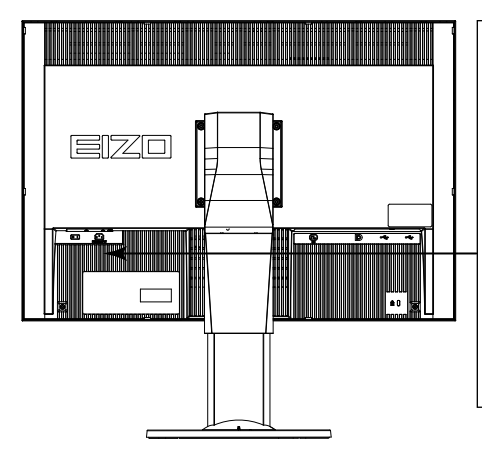

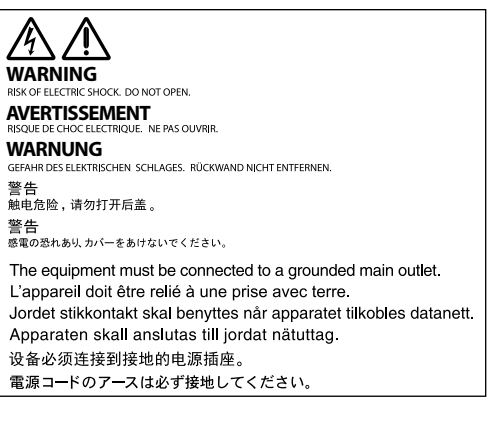

### **Символи върху устройството**

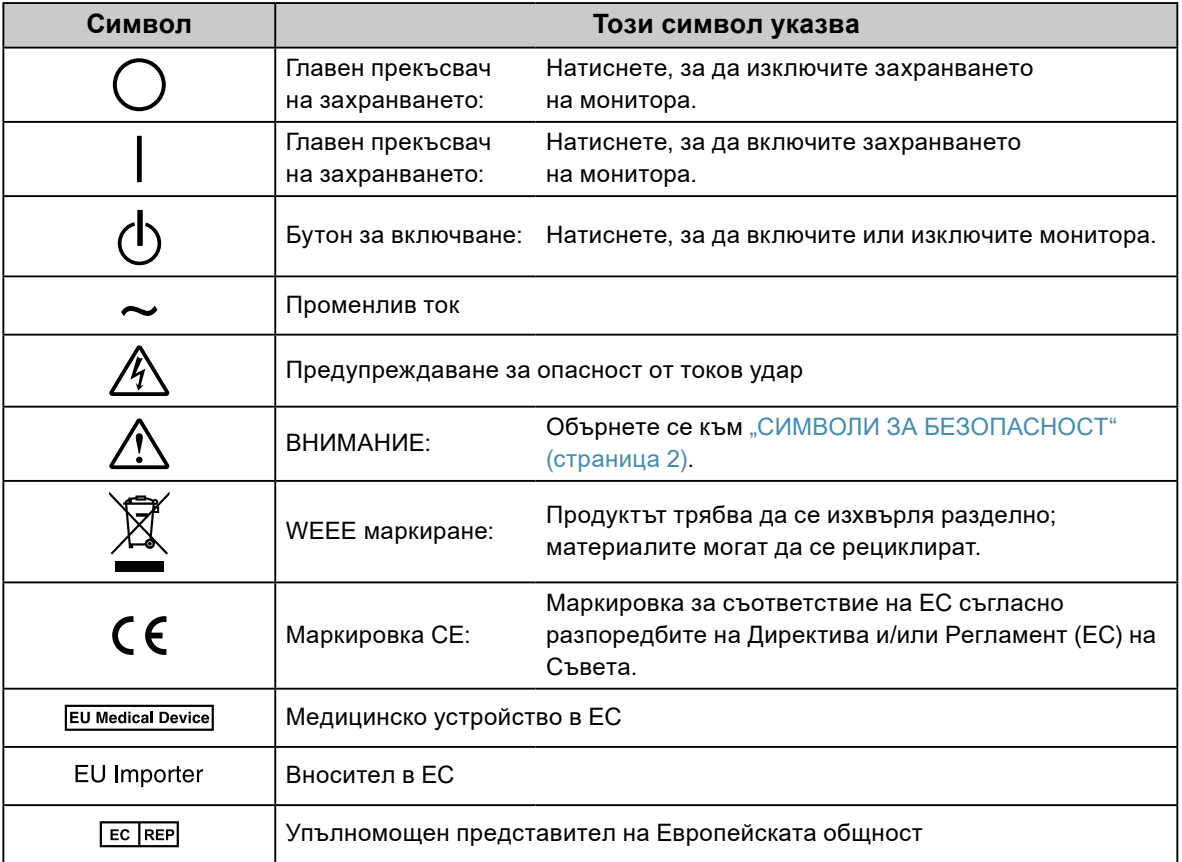

**4** ПРЕДПАЗНИ МЕРКИ

## **ПРЕДУПРЕЖДЕНИЕ**

**Ако от уреда започне да излиза пушек, да мирише на изгоряло или да се чуват странни шумове, изключете всички захранващи връзки незабавно и се свържете с местния представител на EIZO за съвет.**

Опитите да ползвате неизправно устройство могат да доведат до пожар, токов удар или повреда на оборудването.

#### **Не отваряйте корпуса и не модифицирайте устройството.**

Отварянето на корпуса или модифицирането на устройството, може да причини пожар, токов удар или изгаряне.

**За всякакво обслужване се обръщайте към квалифицирани сервизни техници.**

Не опитвайте да обслужвате този продукт сами, тъй като отварянето или отстраняването на капаците може да причини пожар, токов удар или повреда на оборудването.

#### **Дръжте малки предмети и течности далече от уреда.**

Ако малки предмети случайно да попаднат чрез вентилационните отвори в корпуса или върху корпуса се разлее течност, това може да доведе до пожар, токов удар или повреда на оборудването. Ако предмет или течност попадне в корпуса, изключете уреда незабавно от контакта. Устройството трябва да бъде проверено от квалифициран сервизен техник, преди да го използвате отново.

#### **Поставете уреда на здраво и стабилно място.**

Уред, поставен върху неподходяща повърхност, може да падне и да причини нараняване или да доведе до повреда на оборудването. Ако устройството падне, го изключете незабавно от захранването и попитайте местния представител на EIZO за съвет. Не продължавайте да използвате повредено устройство. Използването на повредено устройство може да причини пожар или токов удар.

#### **Използвайте уреда на подходящо място.**

Неспазването на това може да причини пожар, токов удар или повреда на оборудването.

- Не го поставяйте на открито.
- Не го поставяйте в система за транспортиране (кораб, самолет, влакове, автомобили и т.н.)
- Не го поставяйте върху прашна и влажна повърхност.
- Не го поставяйте на място, където може да попадне вода по екрана (баня, кухня и т.н.)
- Не го поставяйте на място, където парата отива директно към екрана.
- Не го поставяйте в близост до устройства, генериращи топлина или влага.
- Не го поставяйте на място, където този продукт ще бъде изложен на пряка слънчева светлина.
- Не го поставяйте в среда със запалими газове.
- Не поставяйте на места, където има наличие на корозивни газове (например серен диоксид, водороден сулфид, азотен диоксид, хлор, амоняк и озон).
- Не поставяйте на места, където има наличие на прах или компоненти, усилващи корозията в атмосферата (например натриев хлорид и сяра), проводими метали и т.н.

#### **За да избегнете опасността от задушаване, дръжте найлоновите опаковки далече от бебета и деца.**

#### **Използвайте приложения захранващ кабел и го свържете към стандартния контакт за вашата страна.**

Не забравяйте, че трябва да се спазва номиналното напрежение на захранващия кабел. Ако не спазите това изискване, това може да предизвика пожар или токов удар. Захранване: 100–240 V променлив ток 50/60 Hz

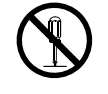

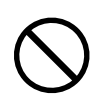

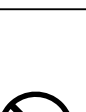

### **За да изключите захранващия кабел, хванете щепсела здраво и дръпнете.**

При издърпване кабелът може да се повреди и това може да доведе до пожар или токов удар.

#### **Оборудването трябва да бъде свързано към заземен контакт.**

Ако не спазите това изискване, това може да предизвика пожар или токов удар.

#### **Използвайте правилното напрежение.**

 **ПРЕДУПРЕЖДЕНИЕ**

- Устройството е предназначено за употреба само под определено напрежение. Свързването към друго напрежение, а не към посоченото в "Инструкциите за употреба", може да причини пожар, токов удар или повреда на оборудването.
- Захранване: 100–240 V променлив ток 50/60 Hz
- Не претоварвайте електрическата мрежа, тъй като това може да доведе до пожар или токов удар.

#### **Използвайте внимателно захранващия кабел.**

- Не поставяйте кабела под уреда или под други тежки предмети.
- Не дърпайте или връзвайте кабела.

Ако захранващият кабел се повреди, не го използвайте. Използването на повреден кабел може да причини пожар или токов удар.

**За електрическа безопасност не свързвайте или изключвайте захранващия кабел в присъствието на пациенти.**

**Никога не пипайте щепсела и захранващия кабел, ако те започнат да пращят.** Докосването им може да причини токов удар.

#### **За закрепване на стойката с ръка, моля, направете справка с ръководството на потребителя и инсталирайте устройството безопасно.**

Ако не го направите може устройството да остане незакрепено, което може да доведе до нараняване или до повреда на оборудването. Преди инсталация се уверете, че бюрото, стените и други обекти, за които може да е фиксирана стойката, имат необходимата механична якост. Когато устройството бъде изпуснато, моля, попитайте местния представител на EIZO за съвет. Не продължавайте да използвате повредено устройство. Използването на повредено устройство може да причини пожар или токов удар. Когато поставите отново наклонената стойка, моля, използвайте същите винтове и ги затегнете здраво.

#### **Не докосвайте повреден LCD панел директно с голи ръце.**

Течният кристал, който може да изтече от панела, е отровен, ако попадне в очите или в устата. Ако част от кожата или тялото влезе в контакт с панела, моля, изплакнете обилно. Ако в резултат имате някакви физически симптоми, моля, консултирайте се с лекар.

**Подсветката на луминесцентните лампи съдържа живак (продуктите, които имат светодиодни подсветки, не съдържат живак), изхвърлете в съответствие с местните, регионални или национални закони.**

Излагането на прост живак може да доведе до въздействия върху нервната система, включително треперене, загуба на памет и главоболие.

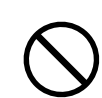

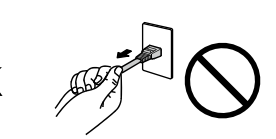

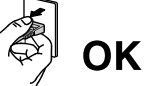

### **Бъдете внимателни при пренасяне на устройството.**

Изключете захранващия кабел и кабелите при преместване на уреда. Местенето на уреда със закачен кабел е опасно.

Може да причини нараняване.

 **ВНИМАНИЕ**

### **Носете или поставяйте устройството в съответствие с точно определените методи.**

- Когато пренасяте уреда, хванете и дръжте здраво, както е показано на илюстрацията по-долу.
- Един човек не трябва да разопакова и носи уреда сам, тъй като е обемен и тежък.

Изпускането на уреда може да предизвика нараняване или да доведе до повреда на оборудването.

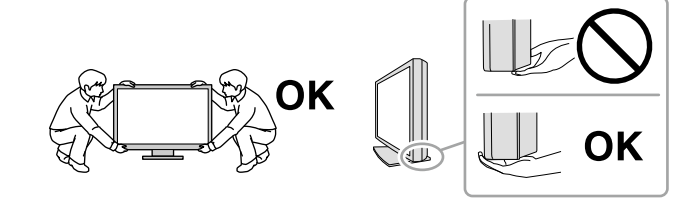

### **Не блокирайте вентилационните отвори по корпуса.**

- Не поставяйте никакви предмети върху вентилационните отвори.
- Не инсталирайте устройството в затворено пространство.
- Не използвайте уреда легнал или наобратно.

Блокирането на вентилационните отвори предотвратява правилното движение

### на въздуха и може да доведе до пожар, токов удар или повреда на оборудването.

### **Не пипайте щепсела с мокри ръце.**

Това може да доведе до токов удар.

### **Използвайте леснодостъпен контакт.**

Това ще гарантира, че можете да изключете захранващия кабел бързо в случай на проблем.

**Периодично почиствайте областта около щепсела и вентилационния отвор на монитора.** Прах, вода или мазнина по щепсела може да предизвикат пожар.

### **Изключете уреда от контакта, преди да го почистете.**

Почистването на уреда, докато е включен в захранването, може да доведе до токов удар.

**Ако имате намерение да оставите за дълъг период устройството, без да го използвате, извадете щепсела от контакта, след като го изключите за безопасност и пестене на енергия.**

**Този продукт е подходящ само за използване около пациента, но не и за контакт с него.**

**За потребителите на територията на ЕИЗ и Швейцария:**

**За всеки инцидент, възникнал във връзка с устройството, трябва да се уведомява производителят и компетентният орган в държавата членка, където се намира потребителят и/или пациентът.**

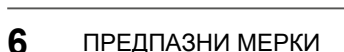

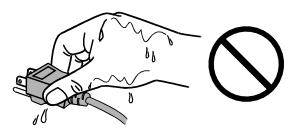

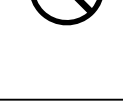

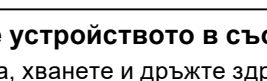

## <span id="page-6-0"></span>**Бележка за този монитор**

### **Предназначение**

Този продукт е предназначен да се използва за показване и разглеждане на цифрови изображения за преглед и анализ от обучени здравни специалисти. Дисплеят не е предназначен за мамография.

#### **Внимание**

- Този продукт може да не е под гаранция за цели, различни от тези, описани в това ръководство.
- Спецификациите, отбелязани в настоящото ръководство, са приложими само когато се използват следните неща:
	- захранващите кабели, предоставени с този продукт;
	- сигналните кабели, определени от нас.
- Използвайте само допълнителни продукти, произведени или определени от нас, с този продукт.

#### **Изисквания за инсталация**

- Внимателно прочетете раздел "ПРЕДПАЗНИ МЕРКИ" (страница 3) и винаги спазвайте описаните там инструкции.
- Ако инсталирате монитора в шкаф, се уверете, че от двете му страни, отзад и отпред на монитора оставяте достатъчно пространство.

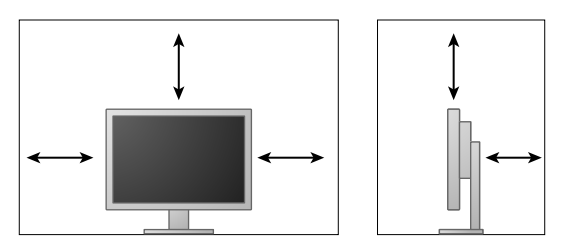

- Поставете монитора така, че да не се допускат светлинни смущения по екрана.
- Ако поставите продукта върху маса с лаково покритие съществува риск цветното покритие да полепне отдолу на стойката поради структурата на каучука.

## **Поддръжка**

- Отнема около 30 минути да се стабилизира работата на електрическите компоненти. Моля, изчакайте 30 минути или повече, след като захранването на монитора е включено или мониторът се е възстановил от енергоспестяващ режим, и след това настройте монитора.
- Мониторите следва да са настроени на най-ниска яркост, за да се намалят промените в яркостта, причинени от продължителна употреба, и да се съхрани стабилността на дисплея. Периодично провеждайте тестове за устойчивост. Ако е необходимо, калибрирайте. За повече информация разгледайте ръководствата на потребителя за софтуера, управляващ контрола на качеството на мониторите RadiCS/RadiCS LE.
- В противен случай с течение на времето съществува риск качеството на частите (например LCD панела или вентилатора) да се влоши. Периодично проверявайте дали работят нормално.
- Когато изображението на екрана се смени, след като дълго време е показвало едно и също изображение, може да се появи сянка. Използвайте скрийнсейвъра или функцията за пестене на енергия, за да избегнете показването на едно и също изображение за продължително време.
- Ако мониторът се показва продължително време, се появяват тъмни размазвания или прогаряния. За да увеличите максимално продължителността на живот на монитора, препоръчваме периодично да го изключвате.
- Подсветката на LCD панела има фиксиран живот. Когато екранът започне да потъмнява или да трепти, моля, свържете се с местния представител на EIZO.
- Екранът може да има дефектни пиксели или малък брой светли точки. Това се дължи на характеристики на самия панел и не е свързано с неизправност на продукта.
- Не натискайте върху панела или силно по ръба на рамката, тъй като това може да доведе до неизправност на дисплея, като например модели на смущения и т.н. Ако има постоянен натиск, прилаган върху панела, това може да влоши или да повреди панела. (Ако останат следи от натиск върху панела, оставете монитора с черен или бял екран. Симптомът може да изчезне.)
- Не драскайте или натискайте панела с остри предмети, тъй като това може да доведе до повреда на панела. Не се опитвайте да го бършете с тъкани, тъй като това може да повреди панела.
- Когато мониторът е студен и бъде внесен в помещение, където стайната температура се покачва бързо, може да се появи кондензация по вътрешната и външната му страна. В този случай не включвайте монитора. Вместо това изчакайте кондензацията да изчезне, в противен случай може да причини повреда на монитора.

### **Почистване**

Периодичното почистване е препоръчително, за да се запази мониторът да изглежда като нов и да се удължи животът му.

#### **Внимание**

- Не използвайте химически вещества често. Химикали, като алкохол и антисептичен разтвор, може да причинят гланциране, потъмняване и избледняване на корпуса или на панела, а също и влошаване на качеството на изображението.
- Никога не използвайте разредител, бензин, восък и абразивни препарати, които могат да повредят корпуса на монитора или панела.

• Не позволявайте химически вещества да влизат в пряк контакт с монитора.

#### **Бележка**

• По избор се препоръчва ScreenCleaner за почистване на корпуса и повърхността на панела.

Внимателно забършете с мека кърпа събралия се прах по повърхността на шкафа или

панела, напоена в малко вода или някой от химическите препарати, посочени по-долу.

#### **Химически вещества, които могат да се използват за почистване**

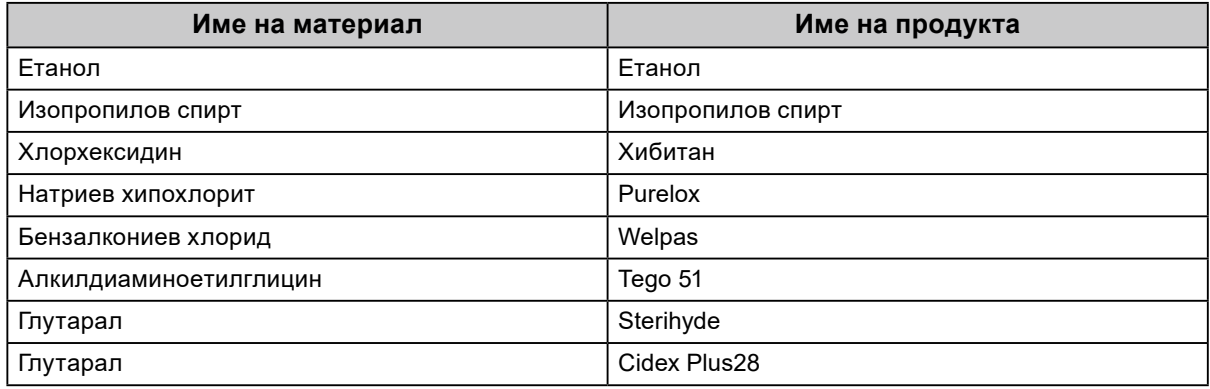

#### **За да използвате монитора удобно**

- Прекалено тъмен или ярък екран може повлияе на вашите очи. Настройте яркостта на монитора според условията на обкръжаващата среда.
- Взирането в монитора продължително време измаря очите. Почивайте по 10 минути на всеки час.
- Гледайте към екрана от достатъчно голямо разстояние и под правилен ъгъл.

# **CЪДЪРЖАНИЕ**

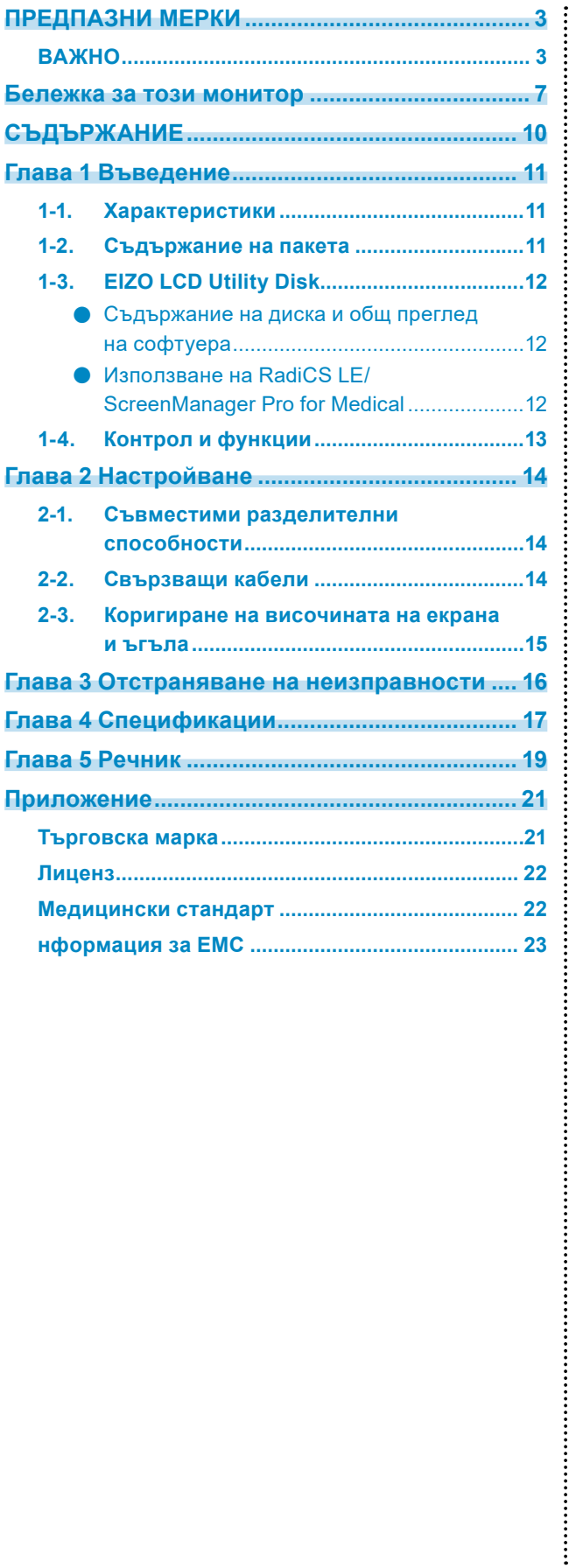

## <span id="page-10-0"></span>**Глава 1 Въведение**

Благодарим Ви, че избрахте цветен LCD монитор EIZO.

## **1-1. Характеристики**

- 24.0″ широкоформатен LCD
- Панел с широка цветова гама
- Поддържа разделителна способност 2,3 мегапиксела (1920 точки × 1200 реда)
- IPS панел с хоризонтален и вертикален зрителен ъгъл под 178˚
- Приложим за DisplayPort (приложим за 8-битов до 10-битов, неприложим за аудиосигнали)
- Функцията CAL Switch позволява на потребителя да избере режима на дисплея, оптимален за показваното изображение.

Вижте ръководството за инсталиране (на CD-ROM).

- Възможност за избор на съвместим с DICOM (страница 19) Част 14 екран.
- Включен е софтуерът за контрол на качеството "RadiCS LE", използван за калибриране на монитора и управление на историята. Вижте "1-3. EIZO LCD Utility Disk" (страница 12).
- $\bullet$  Включен е софтуерът "ScreenManager Pro for Medical" за регулиране на екрана чрез мишка и клавиатура.

Вижте "1-3. EIZO LCD Utility Disk" (страница 12).

• Функция за пестене на енергия

Този продукт е снабден с функция за пестене на енергия.

- 0 W консумация на енергия, когато захранването е изключено. Снабден с главен прекъсвач на захранването. Когато не се изисква монитор, захранването може да бъде прекъснато, като се използва главният прекъсвач на захранването.
- Възможни са различни движения Мониторът може да се регулира в положение, при което осигурява удобство и в по-слаба степен натоварващи условия на работа. (Наклон: нагоре 35 ˚/надолу 5 ˚, въртене: 344 ˚, регулируема височина: 110 mm (Наклон: 35 °), 130 mm

(наклон: 0 °))

• Дълъг живот на LED подсветката и на LCD панела

## **1-2. Съдържание на пакета**

Уверете се, че всеки от следните елементи е включен в опаковъчната кутия. Ако някой от елементите липсва или е повреден, свържете се с местния представител на EIZO.

#### **Бележка**

• Запазете опаковъчната кутия и материалите за преместване или транспортиране на монитора в бъдеще.

- Монитор
- Захранващ кабел

 $\sqrt{2}$ 

• Кабел за цифрови сигнали: DisplayPort – DisplayPort (PP300)

• Кабел за цифрови сигнали: DVI-D – DVI-D (DD300)

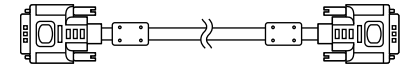

• USB кабел: UU300

• Стойка

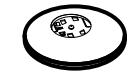

• Държач на кабела

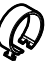

- EIZO LCD Utility Disk (CD-ROM)
- Инструкции за употреба
- Монтаж на стойката

## <span id="page-11-0"></span>**1-3. EIZO LCD Utility Disk**

"EIZO LCD Utility Disk" (CD-ROM) е предоставен с този продукт. Таблицата по долу показва съдържанието на диска и общ преглед на софтуерните програми.

## **●Съдържание на диска и общ преглед на софтуера**

Дискът включва приложни софтуерни програми за настройка и ръководство за инсталиране. Вижте файла Readme.txt на диска за процедурите по стартиране на софтуера или за достъп до файлове.

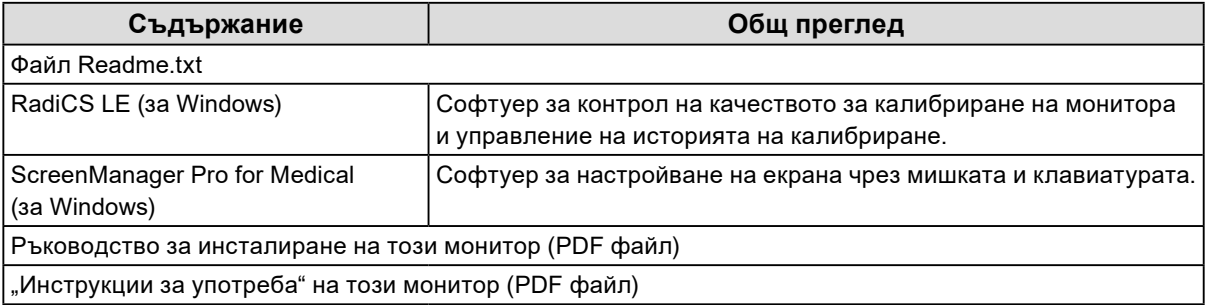

## **●Използване на RadiCS LE/ScreenManager Pro for Medical**

За инсталация и употреба на "RadiCS LE/ScreenManager Pro for Medical" направете справка с ръководството за потребителя на диска.

Когато използвате този софтуер, трябва да свържете монитора с компютъра с предоставения USB кабел. За повече информация вижте ръководството за инсталиране (на CD-ROM).

## <span id="page-12-0"></span>**1-4. Контрол и функции**

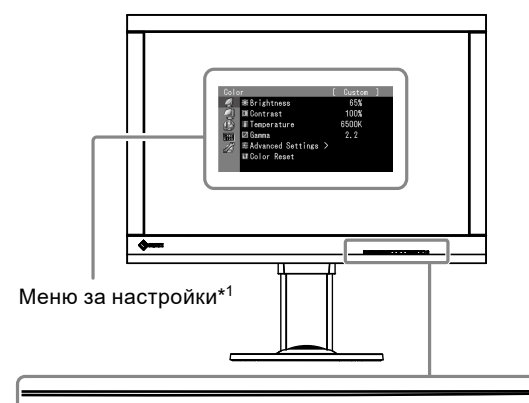

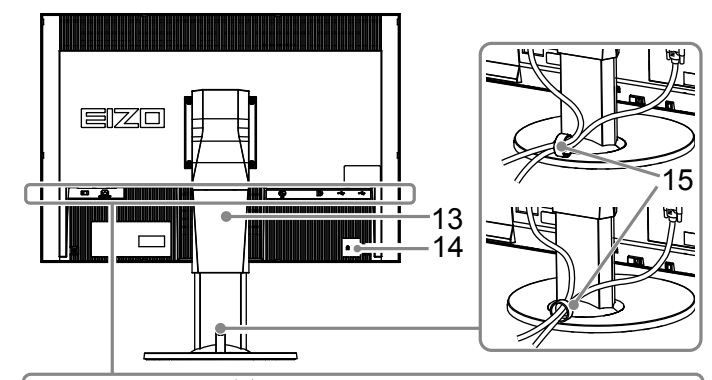

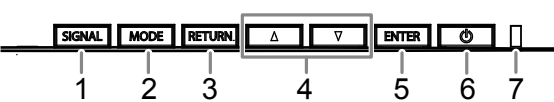

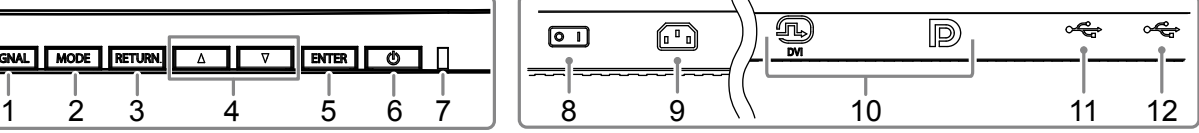

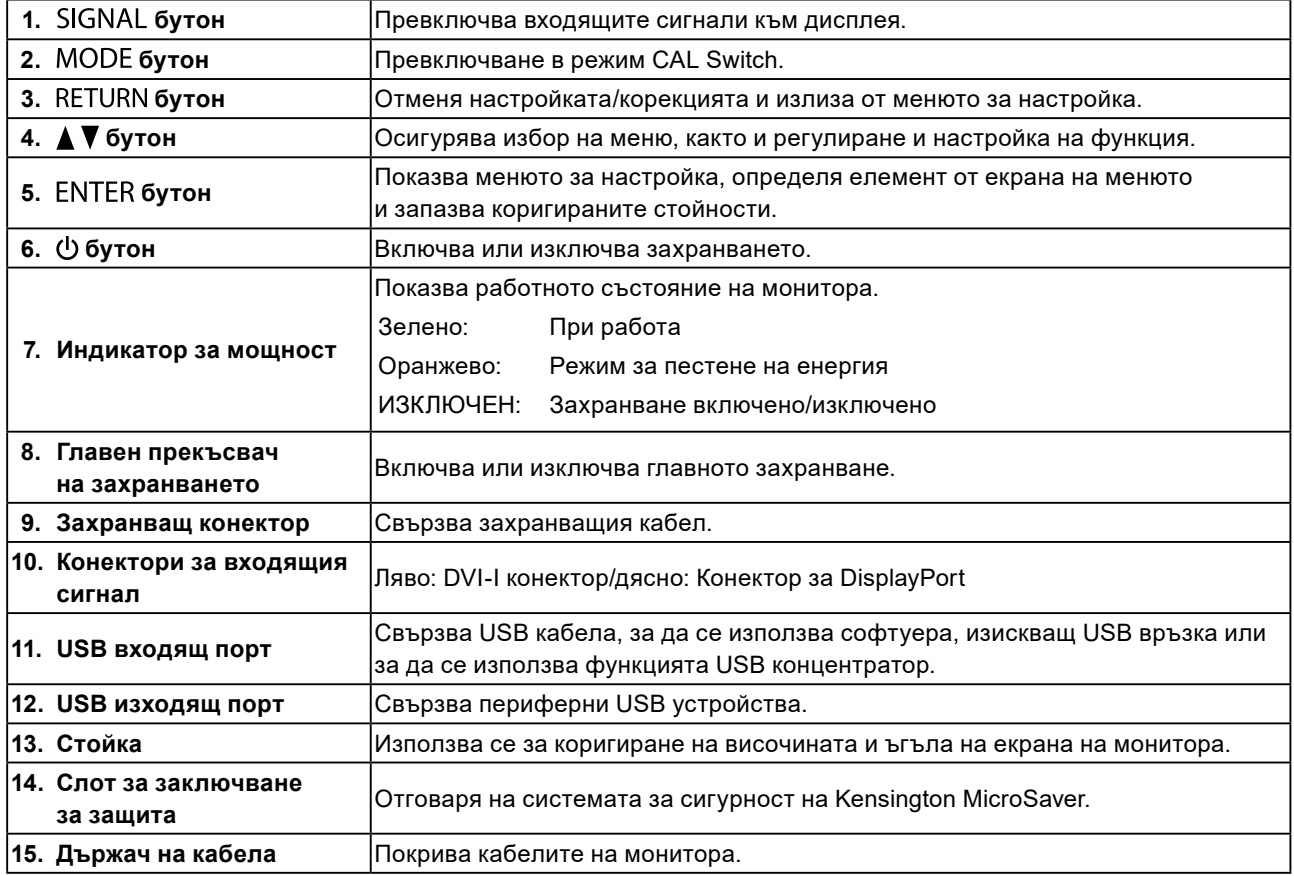

\*1 За инструкции за употреба вижте ръководството за инсталиране (на CD-ROM).

## <span id="page-13-0"></span>**Глава 2 Настройване**

## **2-1. Съвместими разделителни способности**

Мониторът поддържа следните разделителни способности.

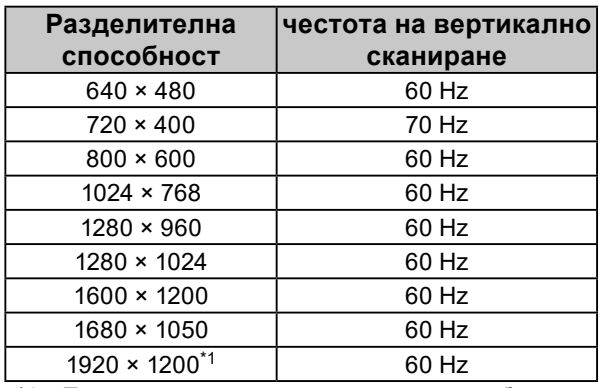

\*1 Препоръчителна разделителна способност.

## **2-2. Свързващи кабели**

#### **Внимание**

- Проверете дали мониторът и компютърът са изключени.
- Когато заменяте текущия монитор с този монитор, не забравяйте да промените настройките на компютъра на разделителната способност и честота на вертикално сканиране на такива, които са налице за този монитор. Вижте таблицата за съвместими разделителни способности преди свързването към компютър.

#### **Бележка**

• При свързване на няколко компютъра към този продукт вижте инструкциите за инсталация (на CD-ROM).

### **1. Свържете сигналните кабели към конекторите за входния сигнал и към компютъра.**

Проверете формата на конекторите и свържете кабелите.

След като свържете сигналните кабели, затегнете винтовете на конекторите, за да закрепите съединителя.

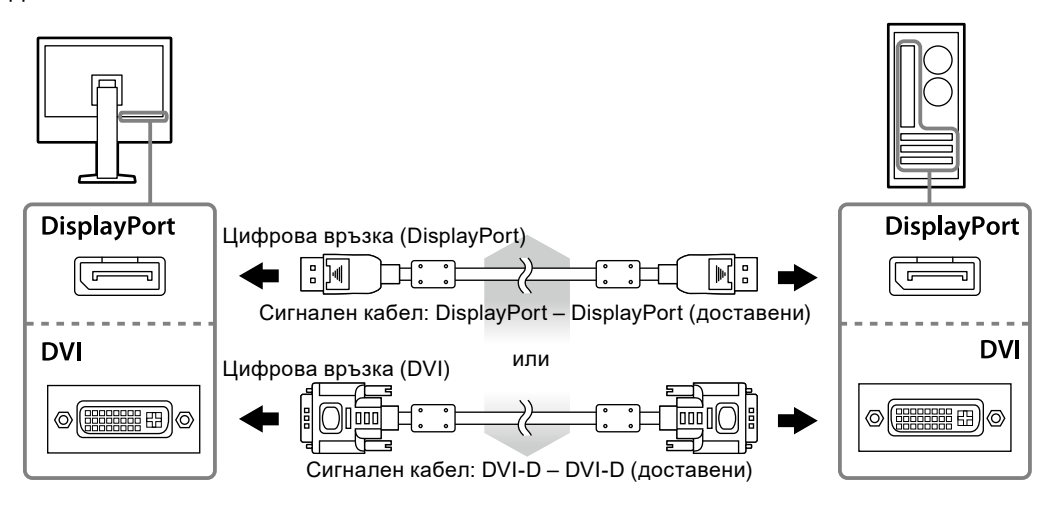

### **2. Включете захранващия кабел към контакта и захранващия конектор за монитора.**

<span id="page-14-0"></span>**3. Свържете USB кабела, когато използвате RadiCS LE или ScreenManager Pro for Medical.**

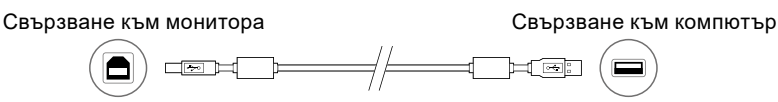

**4. Като част от комплекта се предоставя стойка за кабела. Използвайте стойката, за да приберете кабелите, свързани към монитора.**

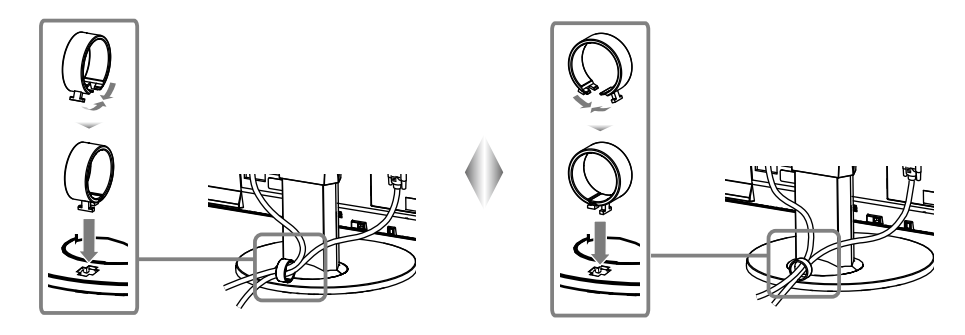

### **5.** Натиснете  $\upphi$ , за да включите монитора.

Индикаторът за захранване на монитора светва в зелено.

### **6. Включете компютъра.**

Появява се изображението на екрана.

Ако не се появи изображение, вижте "Глава 3 Отстраняване на неизправности" (страница 16) за допълнителните указания.

#### **Внимание**

- Изключете монитора и компютъра, след като ги използвате.
- За максимално пестене на енергия е препоръчително да изключите от бутона за включване. С изключването на захранването или с изключването на кабела от захранването напълно се изключва захранването към монитора.

#### **Бележка**

- За да увеличите максимално живота на монитора, да намалите влошаването на осветеността и консумацията на електричество, направете следното:
	- Използвайте функцията за пестене на енергия на компютъра.
	- Изключете монитора и компютъра, след като ги използвате.

## **2-3. Коригиране на височината на екрана и ъгъла**

Задръжте левия и десния край на монитора с две ръце и настройте височината на екрана, наклонете и завъртете екрана за създаване на най-добри условия за работа.

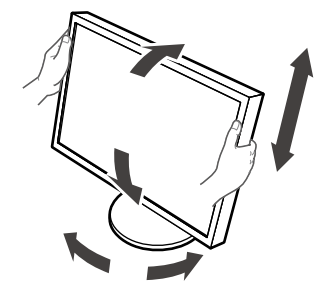

#### **Внимание**

• Уверете се, че кабелите са правилно свързани.

# <span id="page-15-0"></span>**Глава 3 Отстраняване на неизправности**

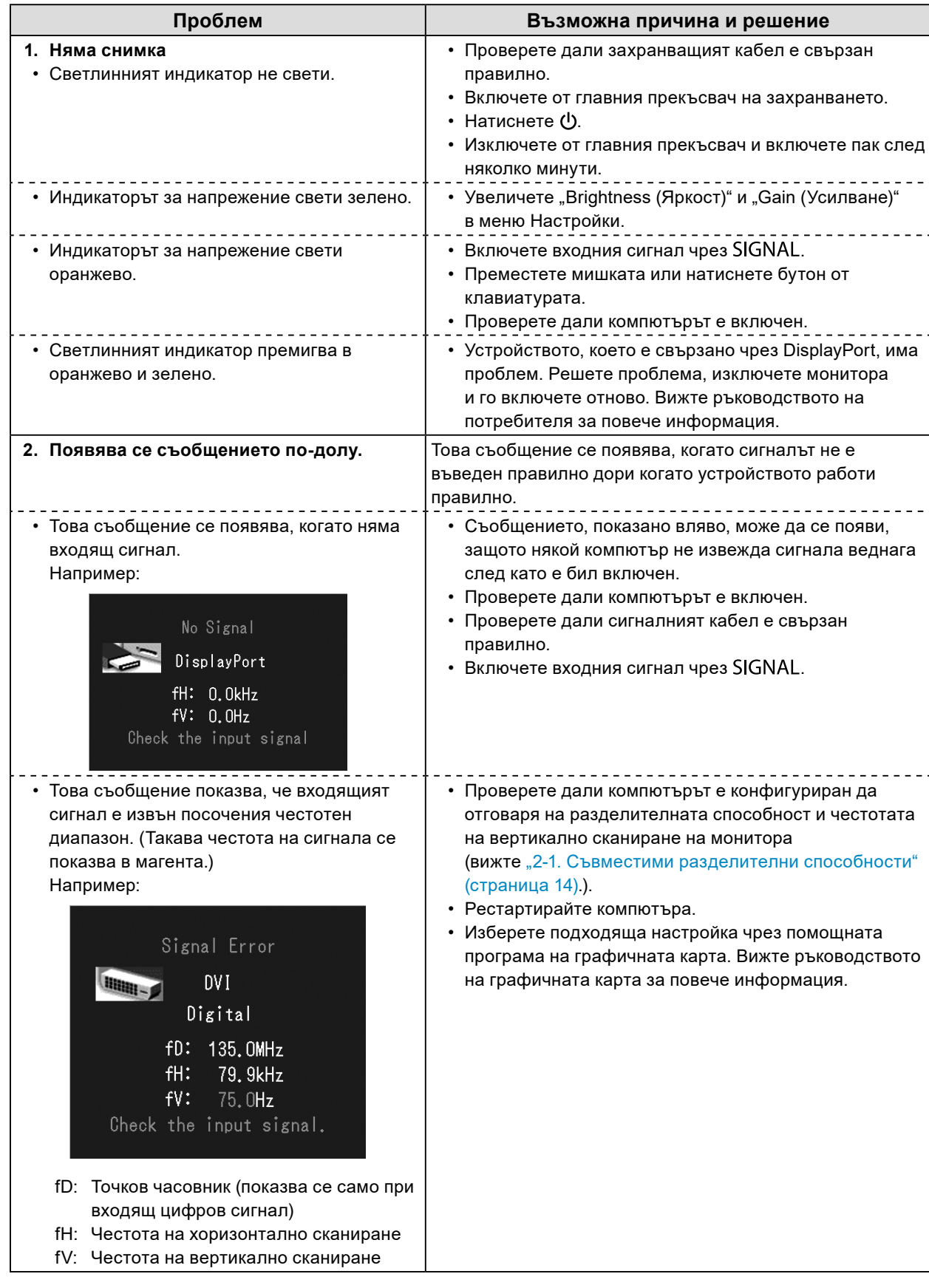

<span id="page-16-0"></span>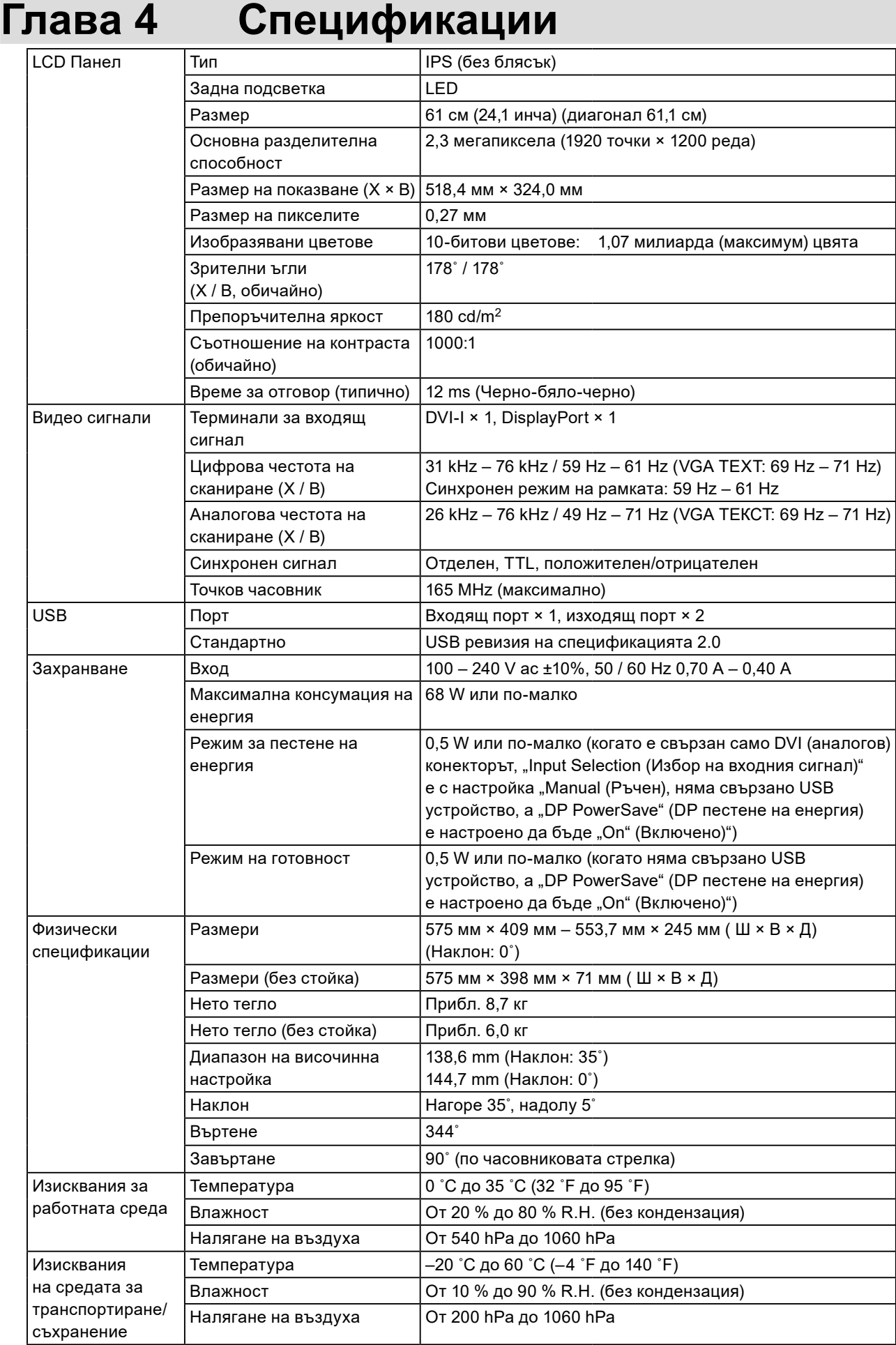

Единица: мм

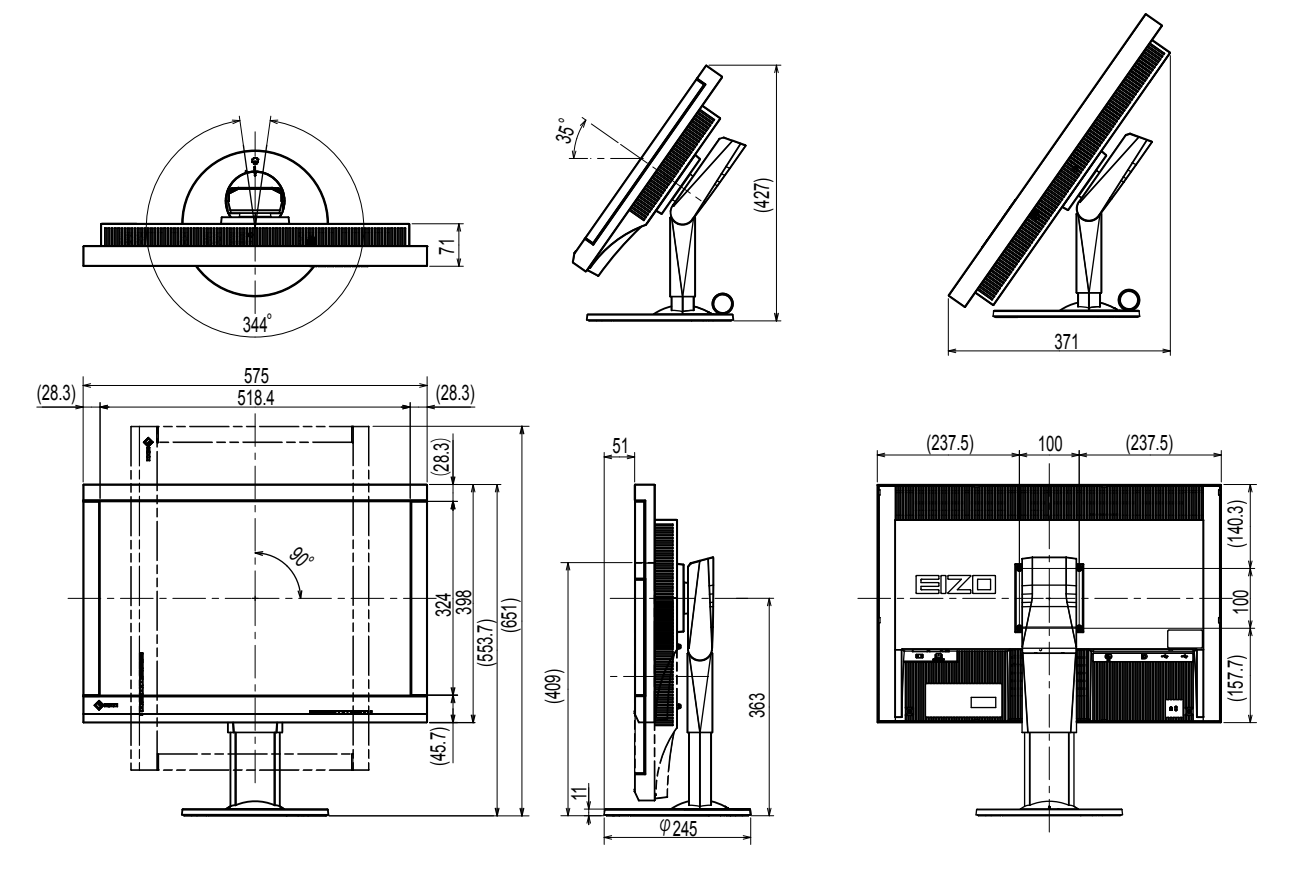

## **Аксесоари**

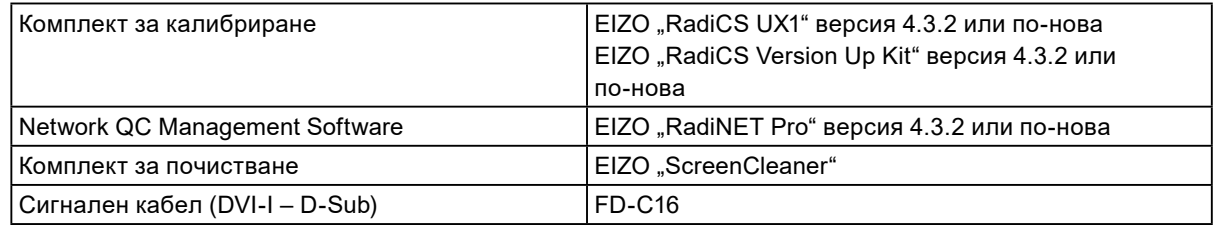

За най-новата информация относно аксесоарите и информация за най-новите съвместими графични карти вижте нашия уеб сайт.

<http://www.eizoglobal.com>

## <span id="page-18-0"></span>**Глава 5 Речник**

### **DDC (Display Data Channel)**

VESA осигурява стандартизация за интерактивното предаване на информацията за настройка и др. между компютъра и монитора.

### **DICOM (Digital Imaging and Communication in Medicine)**

Стандартът DICOM е разработен от Американския колеж по радиология и Националната асоциация на производителите на електрически уреди в САЩ. Връзката със съвместимо с DICOM устройство прави възможно прехвърлянето на медицински изображения и информация. Документът в част 14 от DICOM дефинира цифровото показване на медицински изображения в сивата гама.

#### **DisplayPort**

Това е интерфейсният стандарт за образни сигнали в съответствие с VESA. Той е разработен с цел замяната на конвенционалните DVI и аналогови интерфейси и може да предава сигнали с висока разделителна способност и аудио сигнали, които DVI не поддържа. Също така поддържа и 10-битов цвят, технология за защита на авторското прави, дълги кабели и т.н. Конекторите със стандартен и мини размер са стандартизирани.

### **DVI (Digital Visual Interface)**

DVI е стандарт за цифров интерфейс. DVI позволява директно предаване на цифрови данни от компютъра без загуби.

Той взаимства системата за предаване TMDS и DVI конектори. Има два вида DVI конектори. Единият е DVI-D конектор само за входящ цифров сигнал. Другият е DVI-I конектор както за цифрови, така и за аналогови входящи сигнали.

#### **DVI DMPM (DVI Digital Monitor Power Management)**

DVI DMPM е функция за пестене на енергия на цифровия интерфейс. "Monitor ON (operating mode)" и "Active Off (power saving mode)" са крайно необходими за DVI DMPM при режим на захранване на монитора.

#### **HDCP (High-bandwidth Digital Content Protection)**

Система за кодиране на цифрови сигнали, разработена за защита от копиране на цифровото съдържание, като видео, музика и т.н.

Това помага да се предава цифрово съдържание безопасно, като се кодира изпратеното чрез DVI или HDMI конектор съдържание при изхода и се декорида при входа.

Цифровото съдържание не може да бъде възпроизведено, ако и двете устройства на входа и изхода не са приложими за HDCP система.

### **VESA DPM (асоциация за стандартизиране на видео електроника - управление на мощността на дисплея)**

Спецификациите на VESA осигуряват по-добра енергийна ефективност на компютърните монитори. Това включва стандартизиране на сигналите, изпращани от компютъра (графично табло). DPM дефинира състоянието на сигналите, предавани между компютър и монитор.

### **Гама**

Принципно яркостта на монитора варира нелинейно съобразно нивото на входния сигнал; това се нарича "Характер на гамата". Ниска стойност на гамата възпроизвежда изображение с нисък контраст, докато висока стойност възпроизвежда изображение с висок контраст.

### **Настройка на обхвата**

Настройката на обхвата управлява изходящите нива на сигнала с цел да се покажат всички градации на цвета. Препоръчително е регулирането на обхвата да се извършва преди часовникът бъде точно настроен.

### **Разделителна способност**

LCD панелът се състои от множество пиксели със специфични размери, които са осветени, за да образуват изображенията. Този монитор се състои от хоризонтални 1920 пиксели и 1200 вертикални пиксели. По тази причина, ако общата разделителна способност на левия и десния екран е 1920 × 1200, всички пиксели се осветяват като цял екран (1:1).

### **Температура**

Цветната температура е метод за измерване на нюанса на белия цвят, обикновено отбелязван в градуси по Келвин. Екранът червенее при ниска температура и синее при висока температура, като тази на пламъка.

5000 K: Леко червенеещо бяло

6500 K: Бяло, възприемано като балансиран цвят на дневна светлина

9300 K: Леко синеещо бяло

### **Усилване**

Използва се за настройка на цветовите параметри на червено, зелено и синьо. LCD мониторите визуализират цвета чрез светлината преминаваща през цветния филтър. Червено, зелено и синьо са трите основни цвята. Всички цветове на екрана се изобразяват посредством комбинацията на тези три цвята. Нюансът на цвета може да се променя чрез настройване на интензитета на светлината (обема) преминаващ през филтъра за всеки цвят.

#### **Фаза**

Фазата означава продължителността на процеса, необходим за преобразуване на входящия аналогов сигнал в цифров. Регулирането на фазата се прави, за да се настрои продължителността. Препоръчително е регулирането на фазата да се извършва след като часовникът бъде точно настроен.

### **Часовник**

Когато аналоговият сигнал се преобразува в цифров на дисплея за изображения, мониторът с вход за аналогов сигнал трябва да възпроизведе часовника при същата честота като тази на пикселизирания часовник в използваната графична програма. Този процес се нарича настройка на часовника. Ако пулсовата честота на часовника не се настрои правилно, на екрана ще се появят няколко вертикални ивици.

## <span id="page-20-0"></span>**Приложение**

## **Търговска марка**

Термините HDMI и HDMI High-Definition Multimedia Interface и емблемата на HDMI са търговски марки или регистрирани търговски марки на HDMI Licensing, LLC в САЩ и в други държави.

Емблемата за DisplayPort Compliance и VESA са регистрирани търговски марки на Асоциацията за стандарти за видеоелектроника.

Acrobat, Adobe, Adobe AIR и Photoshop са регистрирани търговски марки на Adobe Systems Incorporated в САЩ и други държави.

AMD Athlon и AMD Opteron са търговски марки на Advanced Micro Devices, Inc.

Apple, ColorSync, eMac, iBook, iMac, iPad, Mac, MacBook, Macintosh, Mac OS, PowerBook и QuickTime са регистрирани търговски марки на Аpple Inc.

ColorMunki, Eye-One и X-Rite са регистрирани търговски марки или търговски марки на X-Rite Incorporated в САЩ и/или в други държави.

ColorVision и ColorVision Spyder2 са регистрирани търговски марки на DataColor Holding AG в САЩ.

Spyder3 и Spyder4 са търговски марки на DataColor Holding AG.

ENERGY STAR е регистрирана търговска марка на американската Агенция за защита на околната среда в САЩ и в други държави.

GRACoL и IDEAlliance са регистрирани търговски марки на International Digital Enterprise Alliance.

NEC е регистрирана търговска марка на NEC Corporation.

PC-9801 и PC-9821 са търговски марки на NEC Corporation.

NextWindow е търговска марка на NextWindow Ltd.

Intel, Intel Core, Pentium иThunderbolt са търговски марки на Intel Corporation в САЩ и/или други държави.

PowerPC е регистрирана търговска марка на International Business Machines Corporation.

PlayStation е регистрирана търговска марка на Sony Computer Entertainment Inc. PSP и PS3 са търговски марки на Sony Computer Entertainment Inc.

RealPlayer е регистрирана търговска марка на RealNetworks, Inc.

TouchWare е търговска марка на 3M Touch Systems, Inc.

Windows, Windows Media, Windows Vista, SQL Server и Xbox 360 са регистрирани търговски марки на Microsoft Corporation в САЩ и в други държави.

YouTube е търговска марка на Google Inc.

Firefox е регистрирана търговска марка на Mozilla Foundation.

Kensington и MicroSaver са регистрирани търговски марки на АCCO Brands Corporation.

EIZO, емблемата на EIZO, ColorEdge, DuraVision, FlexScan, FORIS, RadiCS, RadiForce, RadiNET, Raptor и ScreenManager са регистрирани търговски марки на EIZO Corporation в Япония и други държави.

ColorNavigator, EcoView NET, EIZO EasyPIX, EIZO ScreenSlicer, i•Sound, Screen Administrator и UniColor Pro са търговски марки на EIZO Corporation.

Всички други имена на компании и продукти са търговски марки или регистрирани търговски марки на съответните им собственици.

## <span id="page-21-0"></span>**Лиценз**

Заобленият, удебелен готически шрифт, проектиран от Ricoh, се използва за показване на символите на този продукт.

. . . . . . . . . . . . . . .

## **Медицински стандарт**

- Трябва да бъде гарантирано, че крайната система е в съответствие с изискването на IEC60601-1-1.
- Захранващото оборудване може да излъчва електромагнитни вълни, които могат да повлияят, ограничат или да доведат до повреда на монитора. Инсталирайте оборудването в контролирана среда, където подобни ефекти ще бъдат избегнати.

### **Класификация на оборудването**

- Вид защита срещу токов удар: Клас I
- EMC клас: IEC60601-1-2 Група1 Клас B
- Класификация на медицинското изделие (ЕС): Клас I
- Режим на работа: Постоянен
- IP Клас: IPX0

## <span id="page-22-0"></span>**нформация за EMC**

Работните характеристики на продуктите от серията RadiForce са подходящи за показване на медицински изображения.

### **Среда за използване по предназначение**

Продуктите от серията RadiForce са предназначени за използване в следните среди.

• Професионални здравни заведения, като например клиники и болници

Следните места не са подходящи за използване на продуктите от серията RadiForce:

- Домашна среда за медицински услуги
- В близост до радиочестотно хирургическо оборудване като електрохирургически ножове
- В близост до терапевтично оборудване, работещо на къси вълни
- Екранирани за радиочестоти помещения за медицински системи за МРТ
- В екранирани места за специализирани приложения
- Монтирани в автомобили, включително в коли за бърза помощ
- Друга специализирана среда

## **ПРЕДУПРЕЖДЕНИЕ**

**Продуктите от серията RadiForce изискват специални предпазни мерки по отношение на ЕМС и се нуждаят от инсталиране. Трябва внимателно да прочетете информацията за ЕМС и раздела ПРЕДПАЗНИ МЕРКИ в този документ, както и да спазвате следните указания, когато инсталирате и работите с продукта.**

**Продуктите от серията RadiForce не трябва да се използват в близост до или върху друго оборудване. Ако се налага използване в близост до или върху друго оборудване, уредите или системата трябва да се наблюдават, за да се потвърди нормалната им работа в конфигурацията, в която ще бъдат използвани.**

**Когато се използва портативно радиочестотно оборудване, дръжте го на 30 cm (12 инча) или по-далече от която и да било част, включително кабелите на оборудването от серията RadiForce. В противен случай може да се стигне до влошаване на работните характеристики на оборудването.**

**Всеки, който свързва допълнително оборудване към входния или изходния сигнал, като конфигурира медицинска система, носи отговорност за това системата да отговаря на изискванията на IEC60601-1-2.**

**Не докосвайте терминалите за входен/изходен сигнал, докато използвате продуктите от серията RadiForce. В противен случай това може да се отрази на показваното изображение.**

**Непременно използвайте кабелите, доставени с този продукт, или кабели, специфицирани от EIZO.**

**Използването на кабели, различни от специфицираните или предоставените от EIZO за това оборудване, може да предизвика увеличени електромагнитни емисии или намалена електромагнитна устойчивост на това оборудване, както и неправилното му функциониране.**

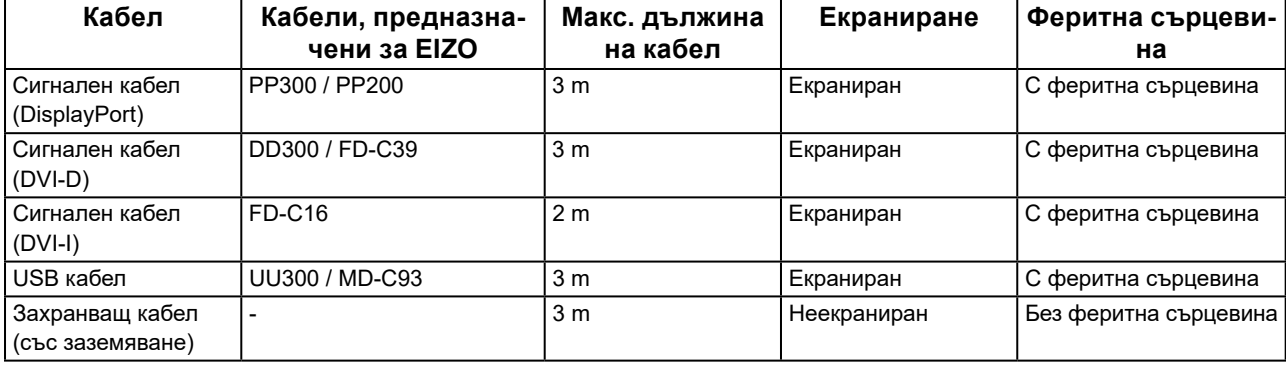

## **Техническо описание**

### **Електромагнитни емисии**

Продуктите от серията RadiForce са предназначени за използване в електромагнитната среда, посочена подолу.

Клиентът или потребителят на продукт от серията RadiForce трябва да се увери, че той се използва в такава среда.

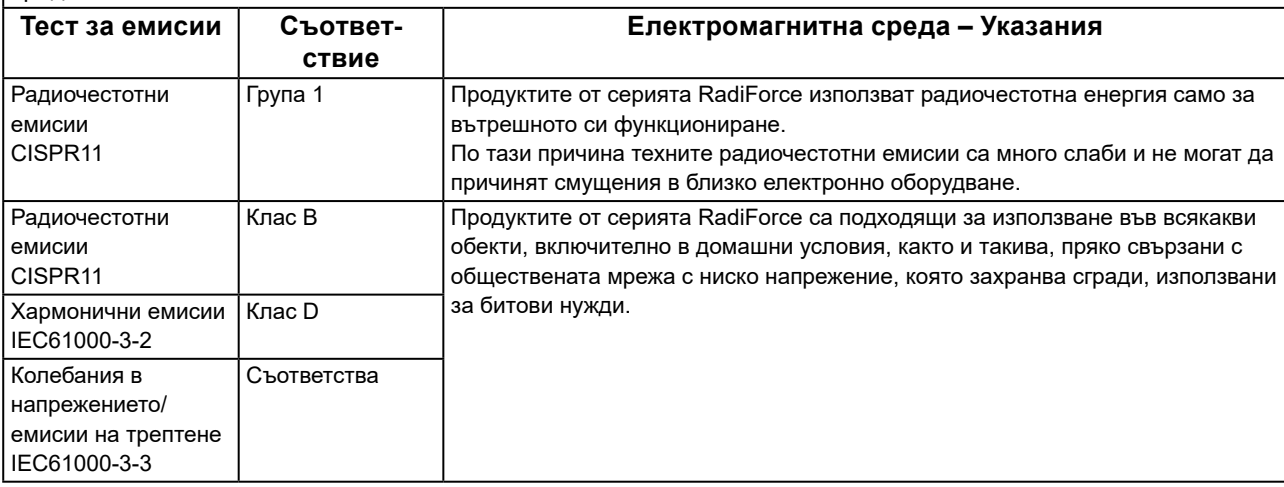

#### **Електромагнитна устойчивост**

Продуктите от серия RadiForce са били тествани за съответствие при следните нива (C) съгласно изискванията за изпитване (T) за професионални медицински заведения, дефинирани в IEC60601-1-2. Клиентът или потребителят на продукт от серията RadiForce трябва да се увери, че той се използва в такава среда.

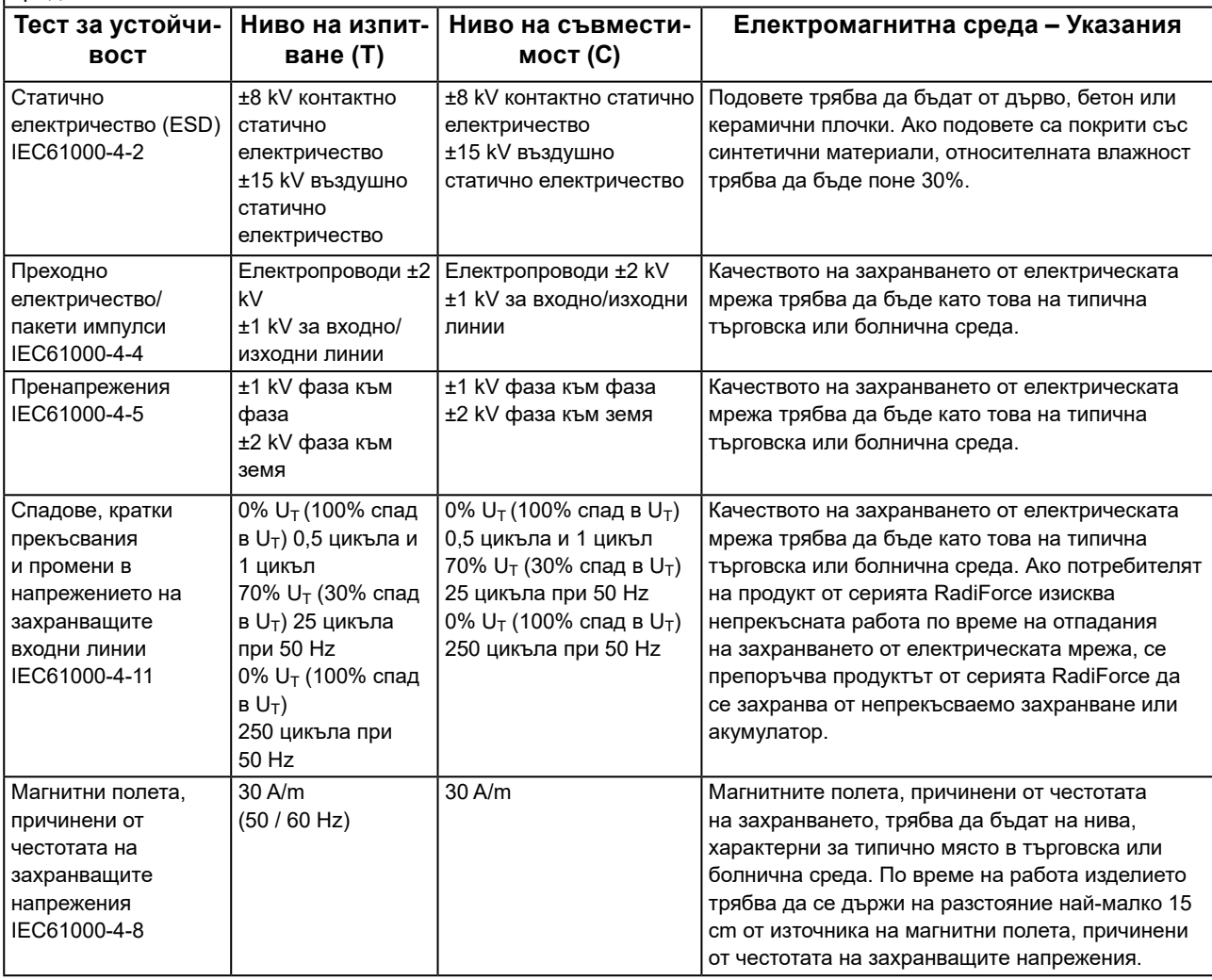

### **Електромагнитна устойчивост**

Продуктите от серия RadiForce са били тествани за съответствие при следните нива (C) съгласно изискванията за изпитване (T) за професионални медицински заведения, дефинирани в IEC60601-1-2. Клиентът или потребителят на продукт от серията RadiForce трябва да се увери, че той се използва в такава среда.

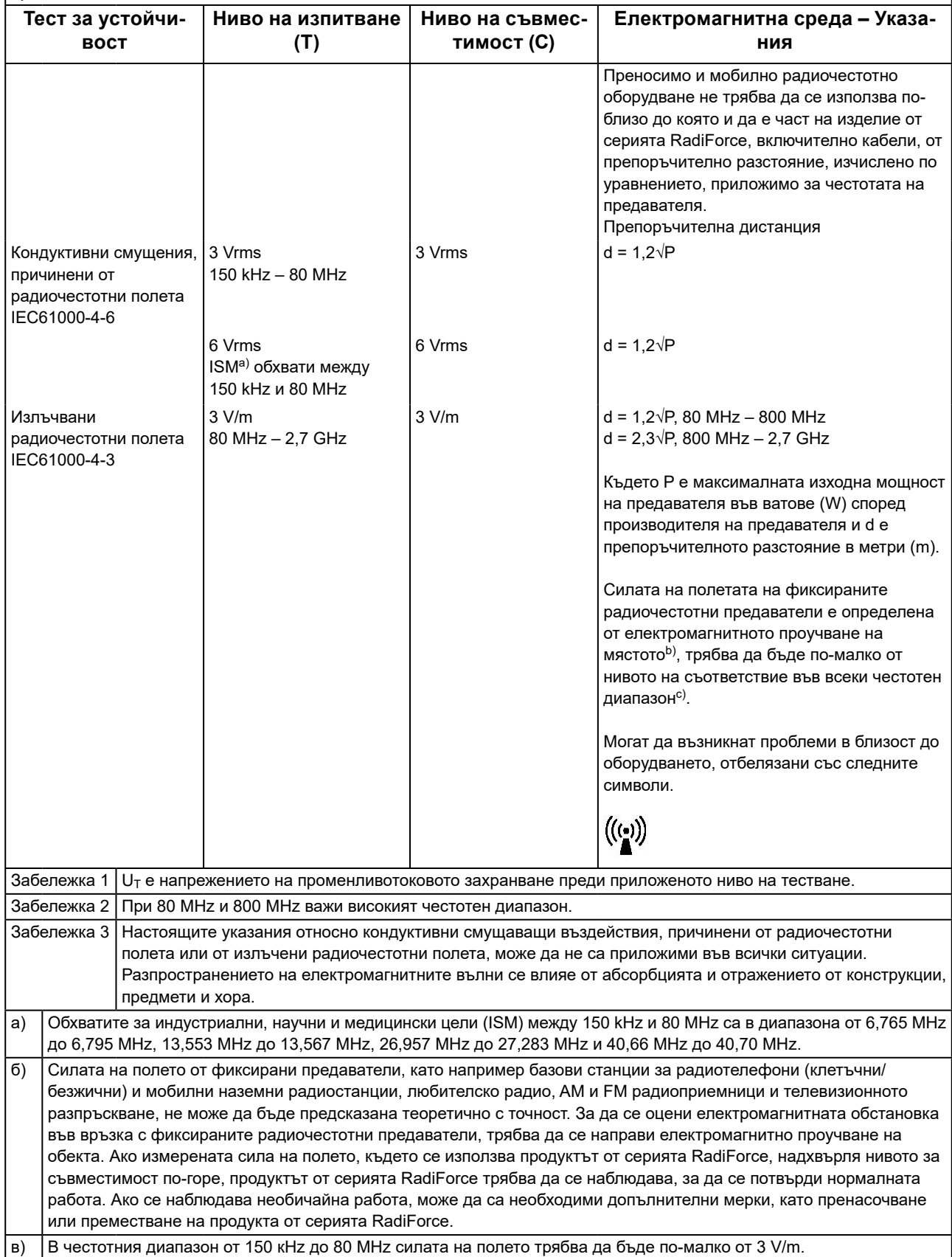

#### **Препоръчително е отдалечаването между преносимото или мобилно радиочестотно комуникационно оборудване и продукта от серията RadiForce**

Продуктът от серията RadiForce е предназначен за използване в електромагнитна среда, в която излъчваните радиочестотни смущения се контролират. Клиентът или потребителят на продукта от серията RadiForce може да помогне за предотвратяването на електромагнитните смущения, като поддържа минимално разстояние (30 cm) между преносимото и мобилно радиочестотно оборудване (предавателите) и продукта от серията RadiForce.

Продуктите от серия RadiForce са били тествани за съответствие при следните нива (C) съгласно изискванията за изпитване (T) за устойчивост на близки полета от следните радиочестотни безжични комуникационни услуги.

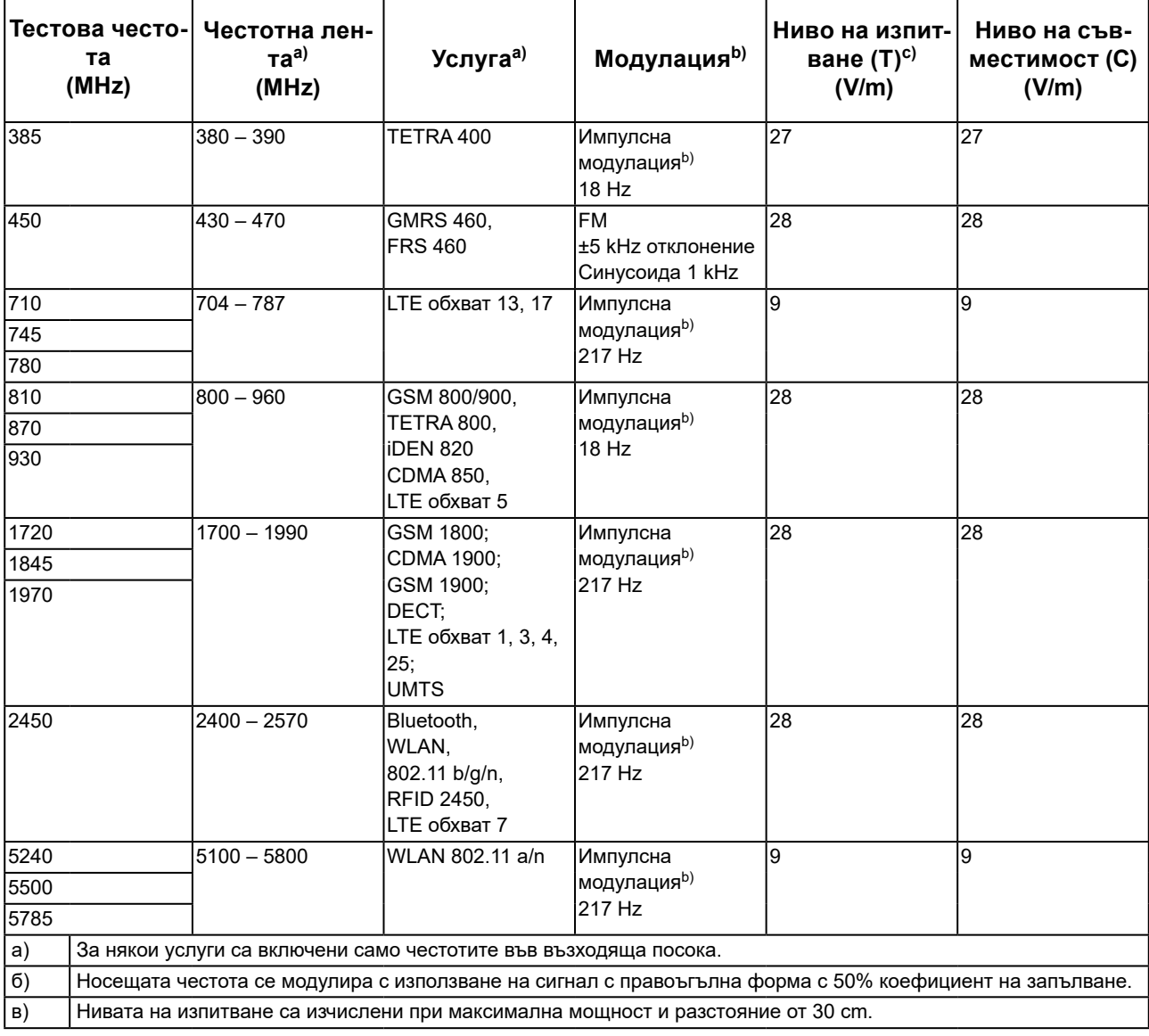

Клиентът или потребителят на продукта от серията RadiForce може да помогне за предотвратяването на смущения, причинени от близки магнитни полета, като поддържа минимално разстояние (15 cm) между радиочестотните предаватели и продукта от серията RadiForce.

Продуктите от серията RadiForce са били тествани за съответствие при следните нива (C) съгласно изискванията за изпитване (T) за устойчивост на близки магнитни полета, посочени в таблицата по-долу.

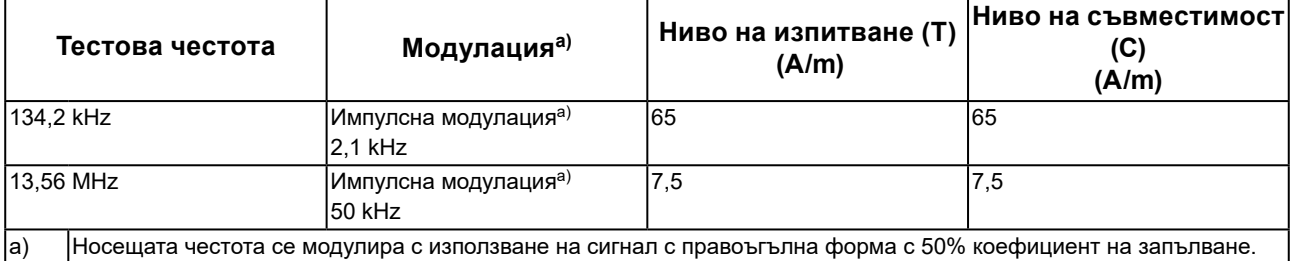

За останалото преносимо и мобилно радиочестотно комуникационно оборудване (предавателите), минималното разстояние между преносимо и мобилно радиочестотно комуникационно оборудване (предавателите) и продукти от серията RadiForce, е както е препоръчано по-долу, в съответствие с максималната изходна мощност на комуникационното оборудване.

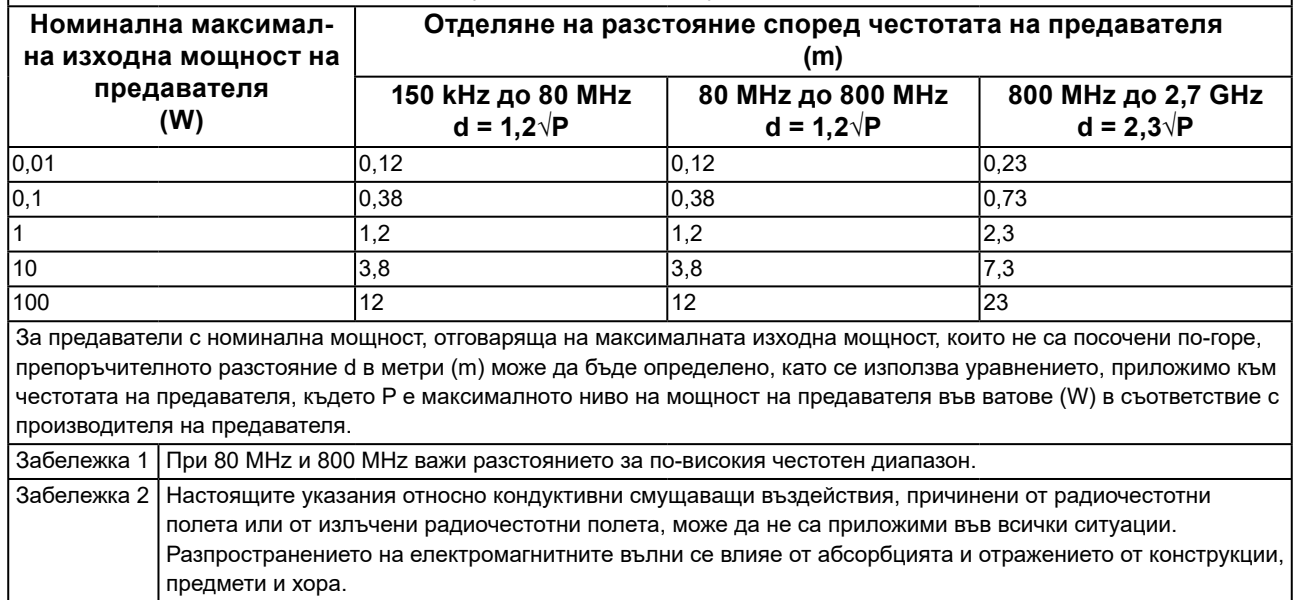

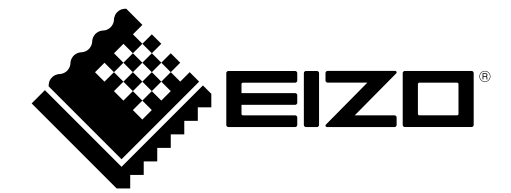

## EIZO Corporation **MA**<br>153 Shimokashiwano, Hakusan, Ishikawa 924-8566 Japan

#### EC REP  $EIZD GmbH$

Carl-Benz-Straße 3, 76761 Rülzheim, Germany

#### 艺卓显像技术(苏州)有限公司 中国苏州市苏州工业园区展业路 8 号中新科技工业坊 5B

## **EIZO Limited UK Responsible Person**

1 Queens Square, Ascot Business Park, Lyndhurst Road, Ascot, Berkshire, SL5 9FE, UK

## **EIZO AG**

Moosacherstrasse 6, Au, CH-8820 Wädenswil, Switzerland

 $CH$  REP

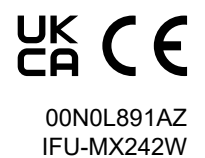